**LAPORAN KERJA PRAKTEK**

# **CV. QUANTUM SOLUTIONS**

# **RANCANG BANGUN** *BACKEND* **APLIKASI T***EAM BOARD* **BERBASIS** *WEBSITE*

**ZIANA AULIA 6304191186**

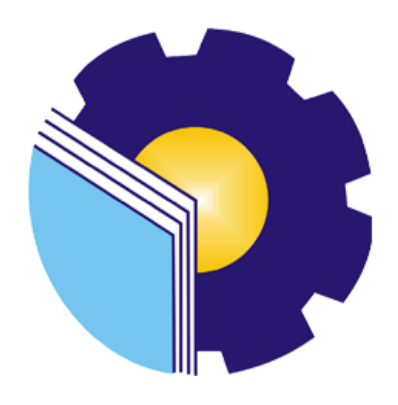

## **PROGRAM STUDI REKAYASA PERANGKAT LUNAK JURUSAN TEKNIK INFORMATIKA POLITEKNIK NEGERI BENGKALIS BENGKALIS-RIAU 2023**

## <span id="page-1-0"></span>**LEMBAR PENGESAHAN**

#### **LAPORAN KERJA PRAKTEK CV. QUANTUM SOLUTIONS**

<span id="page-1-1"></span>Ditulis sebagai salah satu syarat untuk menyelesaikan Kerja Praktek

Ziana Aulia 6304191186

Bengkalis, 01 Juli 2023

Direktur CV. QUANTUM SOLUTIONS

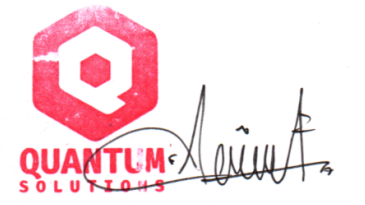

Sandi Fadilah, M.Kom

Dosen Pembimbing Program Studi Rekayasa Perangkat Lunak

Ryci Rahmatil Fiska, M.Kom NIP. 199107112020122022

Disetujui

Ka. Prodi Rekayasa Perangkat Lunak

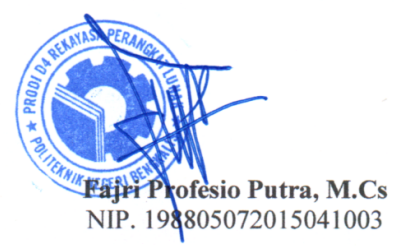

## **KATA PENGANTAR**

#### **Assalamu'alaikum Wr.Wb**

Puji dan syukur penulis ucapkan kehadirat Allah SWT karena telah memberikan Rahmat dan Karunia-Nya sehingga penulis dapat menyelesaikan laporan Kerja Praktek di CV. Quantum Solutions. Dengan ketulusan hati, penulis menyampaikan ucapan terima kasih kepada :

- 1. Bapak Kasmawi, M.Kom selaku Ketua Jurusan Teknik Informatika Politeknik Negeri bengkalis.
- 2. Bapak Fajri Frofesio Putra, M.Cs Selaku Ketua Program Studi Rekayasa Perangkat Lunak
- 3. Ibu Ryci Rahmatil Fiska, M.Kom sebagai Dosen Pembimbing Kerja Praktek Politeknik Negeri Bengkalis
- 4. Ibu Lidya Wati, M.Kom selaku Koordinator Kerja Praktek Politeknik Negeri Bengkalis
- 5. Bapak Sandi Fadilah, M.Kom selaku Direktur CV Quantum Solutions, sekaligus pembimbing kerja praktek.

Penulis menerima segala bentuk kritik dan saran yang membangun bagi penulis, dengan tujuan agar penulis lebih baik lagi untuk kedepannya. Disini penulis juga minta maaf kepada seluruh pihak apabila terdapat kesalahan baik yang disengaja maupun yang tidak disengaja sehingga kurang berkenan dihati, maka penulis meminta maaf yang sebesar-besarnya.

Bengkalis, 10 Agustus 2023

Ziana Aulia 6304191186

# **DAFTAR ISI**

<span id="page-3-0"></span>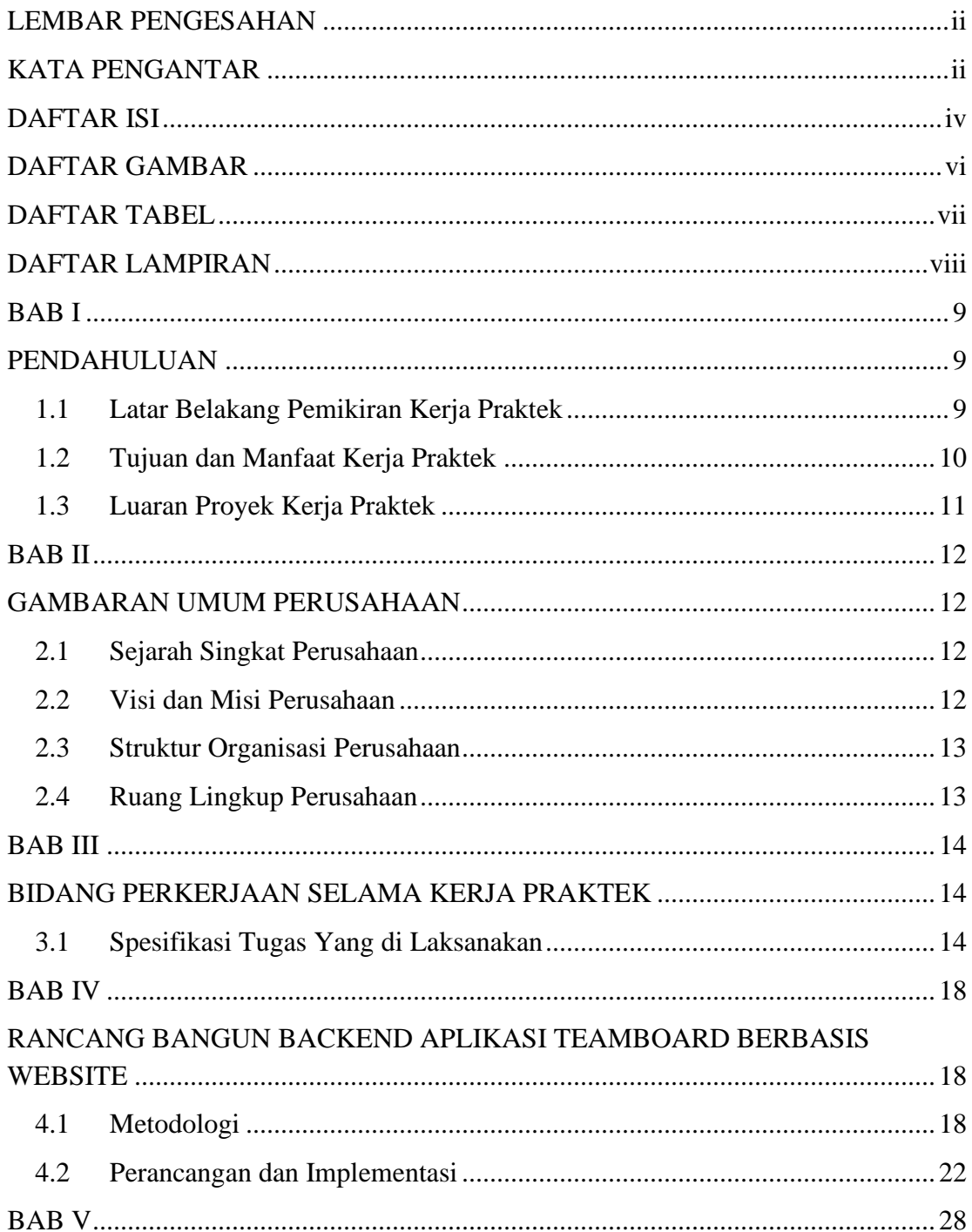

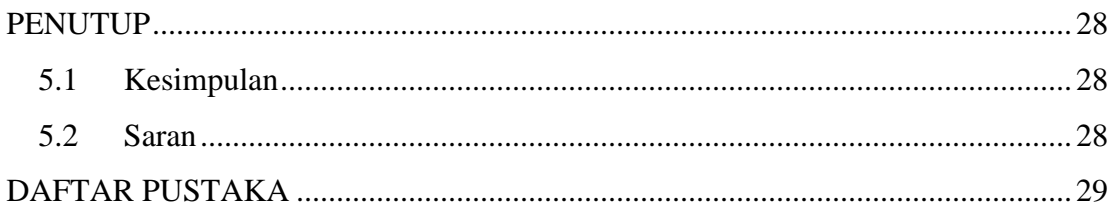

# **DAFTAR GAMBAR**

<span id="page-5-0"></span>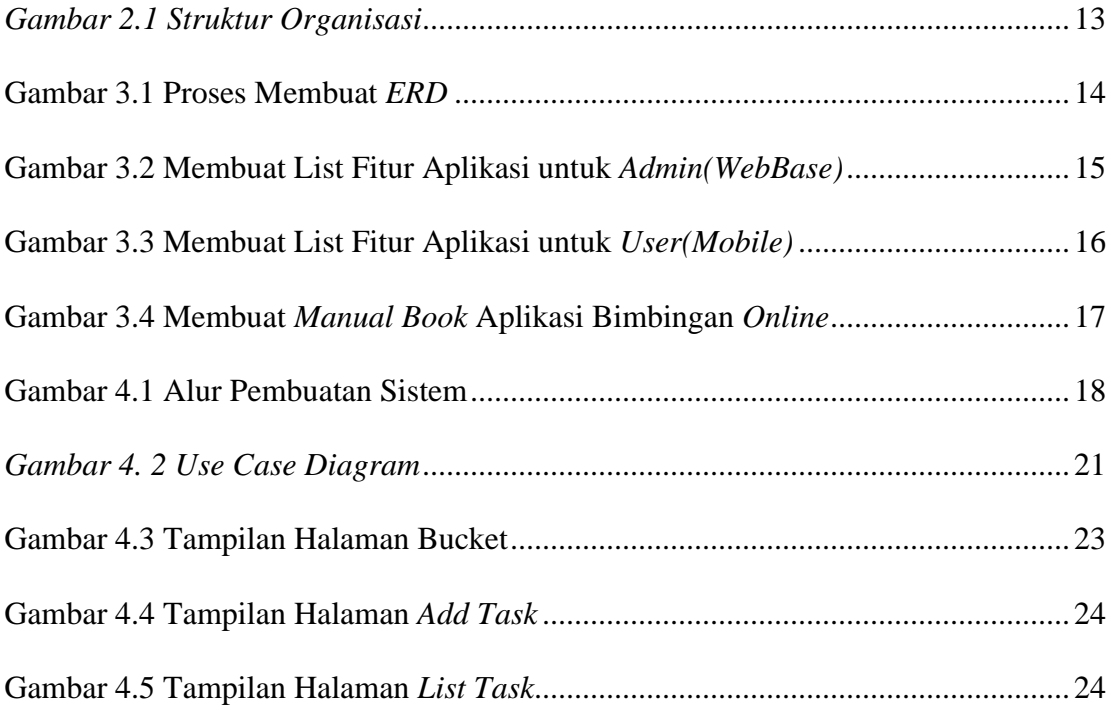

# **DAFTAR TABEL**

<span id="page-6-0"></span>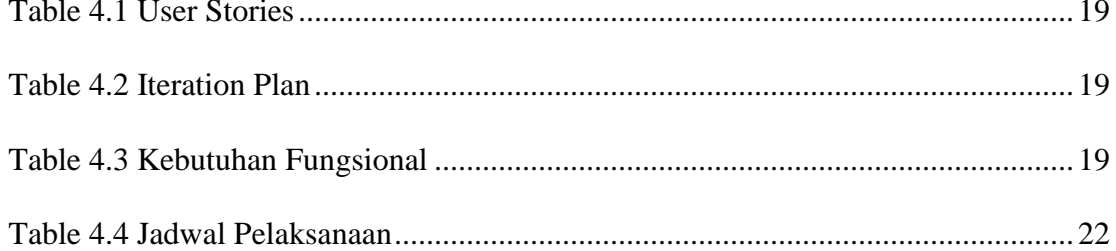

# **DAFTAR LAMPIRAN**

<span id="page-7-0"></span>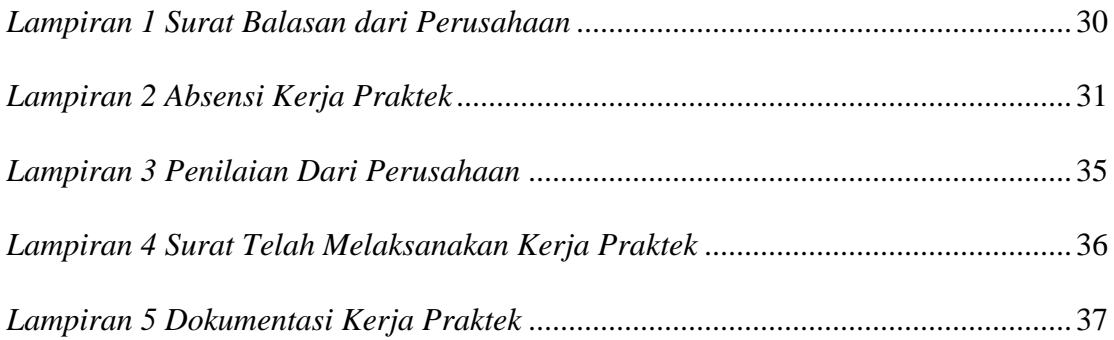

## **BAB I PENDAHULUAN**

#### <span id="page-8-2"></span><span id="page-8-1"></span><span id="page-8-0"></span>**1.1 Latar Belakang Pemikiran Kerja Praktek**

Kegiatan kerja praktik (KP) merupakan mata kuliah wajib non akademik yang harus ditempuh mahasiswa program studi D4 Rekayasa Perangkat Lunak Politeknik Negeri Bengkalis. Kerja praktek menjadi kegiatan yang sangat penting bagi mahasiswa, karena mahasiswa dapat memperoleh pengalaman di dunia kerja yang sebenarnya. Selain itu kegiatan ini dapat meningkatkan proses pemahaman mahasiswa selama di bangku kuliah menjadi lebih baik, mahasiswa juga mendapatkan banyak pengetahuan yang tidak di dapat selama di bangku kuliah (pengalaman baru), serta wawasan lebih luas tantang dunia kerja sehingga di harapkan mampu menghasilkan lulusan-lulusan yang terampil, professional, dan siap untuk terjun dalam dunia kerja. baik menjadi pengembang perangkat lunak, maupun sebagai tenaga ahli perusahaan atau industri yang bergerak di bidang teknologi informasi.

Berdasarkan UU No.20 tahun 2003 tentang Sistem Pendidikan Nasional menjelaskan bahwa Kerja Praktek (KP) merupakan salah satu muatan kurikulum suatu lembaga pendidikan.Dalam hal ini lembaga pendidikan yang dimaksud adalah lembaga pendidikan kejuruan. Kerja Praktek tersebut bertujuan untuk memberikan wawancara praktis berdasarkan teori-teori yang dipelajari di lembaga pendidikan kejuruan.

Bagi penulis sendiri latar belakang dilakukannya praktek kerja ini diantaranya yaitu penulis dapat memperoleh ilmu pengetahuan dalam dunia kerja secara langsung serta mendapatkan pengalaman dan juga sebagai salah satu syarat untuk dapat menyelesaikan pendidikan pada program studi D4- Rekayasa Perangkat Lunak.

CV.Quantum Solutions berdiri pada bulan April tahun 2015,dengan berkantor pusat di Kota Dumai, Provinsi Riau. Quantum Solutions bergerak di bidang Software Engineering, IT Consultant, dan IT Training dengan fokus menciptakan produk-produk dengan teknologi terbaru.

Dalam pelaksanaan kerja praktek di CV. Quantum Solutions penulis mendapatkan tugas untuk membuat Rancang Bangun *Backend* Aplikasi Team Board Berbasis *Website*. Sistem yang di bangun menggunakan Bahasa pemograman *PHP* dengan *Framework Laravel* serta menggunakan database MySQL. Metode pengembangan yang digunakan menggunakan *Extreme Programming*. Sedangkan rancangan website ini ada 1 aktor, yaitu Admin yang mengelola data atau di bagian *back-end*.

### <span id="page-9-0"></span>**1.2 Tujuan dan Manfaat Kerja Praktek**

Tujuan dari pelaksanaan Kerja Praktek adalah sebagai berikut:

- 1. Agar dapat mendalami ilmu Rekayasa Perangkat Lunak dan juga menambahkan wawasan atau pengetahuan kepada mahasiswa terkait ilmu Rekayasa Perangkat Lunak.
- 2. Agar dapat mengimplementasikan ilmu yang didapat dari bangku perkuliahan.
- 3. Melatih mahasiswa/i dalam menghadapi masalah yang terjadi pada tempat tersebut serta meningkatkan *Soft Skill* dan *Hard Skill* yang di miliki.
- 4. Menciptakan dan melahirkan sikap bertanggung jawab, disiplin, jujur, serta etika yang baik bersosialisasi dengan lingkungan sekitar

Manfaat dari pelaksanaan Kerja Praktek adalah sebagai berikut:

1. Mahasiswa dapat menerapkan ilmu pengetahuan dalam dunia kerja dengan secara nyata.

- 2. Mahasiswa dapat memahami lebih dalam tentang dunia kerja dengan segala permasalahan yang dihadapi.
- 3. Menambah wawasan pada mahasiswa kerja praktek tentang bagaimana proses dalam sebuah perusahaan dan pengetahuan pekerjaan apa saja yang dilakukan dalam sebuah perusahaan.
- 4. Meningkatkan kerja sama antara pihak perusahaan dengan lembaga pendidikan khususnya Program Studi D4 Rekayasa Perangkat Lunak

### <span id="page-10-0"></span>**1.3 Luaran Proyek Kerja Praktek**

Berdasarkan kegiatan yang sudah dilakukan selama proses kerja praktek berlangsung selama kurang lebih 4 bulan mulai dari 27 Februari 2023 sampai dengan 01 Juli 2023, maka target luaran yang diharapkan setelah pelaksanaan program kerja praktek adalah membuat aplikasi *back-end* Team Board untuk diimplementasikan ke *Website Front-end*.

## **BAB II GAMBARAN UMUM PERUSAHAAN**

### <span id="page-11-2"></span><span id="page-11-1"></span><span id="page-11-0"></span>**2.1 Sejarah Singkat Perusahaan**

CV.QuantumSolutions berdiri pada bulan April tahun 2015, dengan berkantor pusat di Kota Dumai, Provinsi Riau. Quantum Solutions pada mulanya merupakan komunitas mahasiswa Ilmu Komputer yang sering bereksplorasi dengan teknologiteknologi terbaru masa itu. Komunitas yang semakin lama semakin berkembang, hingga memiliki jaringan dan client yang semakin banyak pula. Atas latar belakang itu, maka berdirilah perusahaan dengan legalitas resmi dengan nama CV.

Quantum Solutions bergerak di bidang Software Engineering, IT Consultant, dan IT Training dengan fokus menciptakan produk-produk dengan teknologi terbaru. Quantum Solutions dalam menjalankan bisnisnya di dukung oleh sumber daya yang berkualitas, berbekal keahlian dan profesionalisme yang terlatih di bidangnya masing- masing. Tim kami berkomitmen untuk mewujudkan permintaan dari mitra dengan Komitmen kami dalam menyelesaikan setiap karya, tidak lepas dari peran serta semua anggota dalam melakukan perencanaan, pelaksanaan, dan pengendalian produk dengan manajemen dan metode kerja yang terukur.kualitas hasil dan layanan yang terbaik. Tujuan besar kami adalah, Quantum Solutions menjadi pilihan pertama bagi mitra untuk dapat menyelesaikan masalahnya dibidang teknologi informasi. Kami akan hadir dengan solusi tebaikdan layanan yang bergaransi.(Solutions 2015)

#### <span id="page-11-3"></span>**2.2 Visi dan Misi Perusahaan**

#### **2.2.1 Visi**

Menjadi perusahaan penyedia sistem teknologi informasi yang unggul dan terpercaya di Indonesia.

### **2.2.2 Misi**

Membangun bisnis yang terintegrasi melalui mutu pelayanan yang tinggi dan memberikan jaminan kepuasan pelanggan dengan mengedepankan integritas demi menjaga kepercayaan pelanggan dan bisnis yang berkelanjutan

<span id="page-12-0"></span>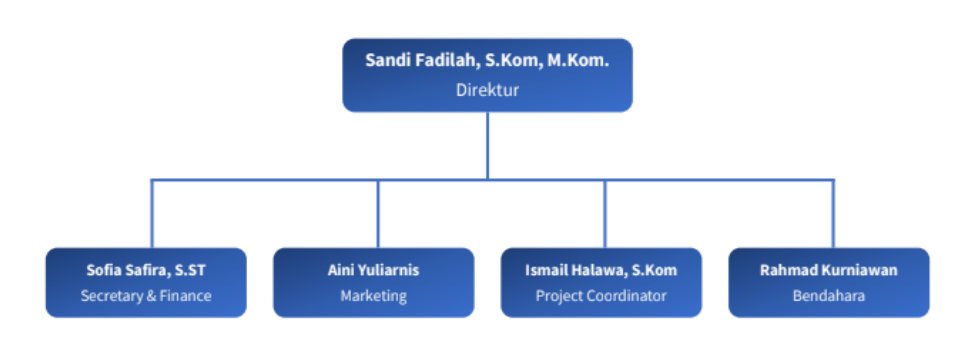

## **2.3 Struktur Organisasi Perusahaan**

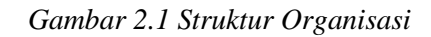

## <span id="page-12-2"></span><span id="page-12-1"></span>**2.4 Ruang Lingkup Perusahaan**

Quantum Solutions bergerak di bidang Software Engineering, IT Consultant, dan IT Training dengan fokus menciptakan produk-produk dengan teknologi terbaru.

## <span id="page-13-1"></span><span id="page-13-0"></span>**BAB III BIDANG PERKERJAAN SELAMA KERJA PRAKTEK**

#### <span id="page-13-2"></span>**3.1 Spesifikasi Tugas Yang di Laksanakan**

Kerja Praktek dilakukan selama 4 bulan mulai tanggal 27 Februari 2023 s/d 01 Juli 2023 di CV. Quantum Solutions. Selama pelaksanaan Kerja Praktek banyak kesempatan diberikan untuk melakukan pekerjaan, serta juga ada pengetahuan dan pengalaman yang dapat diambil didunia kerja khususnya pada bidang IT. Pekerjaan yang dilakukan selama melaksanakan Kerja Praktek sebagai berikut :

#### 1. Membuat *ERD(Entity Relationship Diagram)*

Tugas yang diberikan yaitu membuat *ERD* yang akan digunakan dalam pembuatan *Table* di *Database*. *ERD* dibuat untuk mempermudah dalam membuat *table* di *database* berdasarkan fitur perangkat lunak yang akan dibuat. Adapun perangkat lunak yang telah dibuat *ERD* yaitu pada perangkat lunak Team Board.

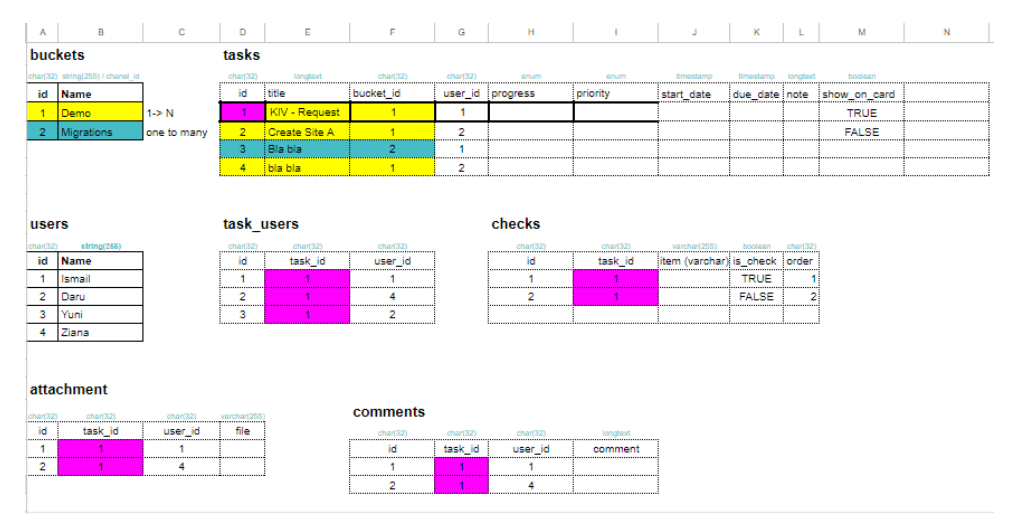

<span id="page-13-3"></span>Gambar 3.1 Proses Membuat *ERD*

## 2. Membuat List Fitur Aplikasi

Tugas yang diberikan selanjutnya yaitu membuat list fitur aplikasi untuk dapat diberikan ke klien agar dapat ditentukan harga dari aplikasi yang telah di *request* oleh klien. List Fitur dibuat berdasarkan tampilan *UI(User Interface)* yang telah dirancang oleh Tim Desain.

|  | No Content                |    | NO Aution                              | <b>Main Day</b> |
|--|---------------------------|----|----------------------------------------|-----------------|
|  | Auth                      |    | 1 Login<br><b>.</b> <del></del>        | 0.5             |
|  |                           |    | 2. Change Password                     | 0.5             |
|  | 2 User Admin              |    | 3 Create                               | 0.5             |
|  |                           |    | 4 Read<br>.                            | 0.5             |
|  |                           |    | 5 Update<br>                           | 0.5             |
|  |                           |    | 6 Delete<br>.                          | 0,5             |
|  | 3 E-Book                  |    | 7 Create                               | 0.5             |
|  |                           |    | $8$ , Read                             | 0.5             |
|  |                           |    | 9 Update                               | 0.5             |
|  |                           |    | 10. Delete<br>                         | 0.5             |
|  | Contant Video             |    | 11 Create                              | 0.5             |
|  |                           |    | <b>.</b><br>12 Read                    | 0.5             |
|  |                           |    | 13 Update<br>. <b>.</b>                | 0.5             |
|  |                           |    | 14 Delete                              | 0.5             |
|  | 5 Default Amalan          |    | <br>15 Create                          | 0.5             |
|  |                           |    | 16: Read                               | 0.5             |
|  |                           |    | 17 Update                              | 0.5             |
|  |                           |    | 18 Delete<br>                          | 0.5             |
|  | 6 Kode Iklan              |    | 19 Update Kode Iklan Ad Mob            | 0.25            |
|  | Default Dzikir            |    | 20 Create                              | 0.25            |
|  |                           |    | 21 Read                                | 0.5             |
|  |                           |    | 22 Update                              | 0.5             |
|  |                           |    | 23 Delete                              | 0.5             |
|  | Membuat Content           |    | 24 Dzigir Al'ma tsurat Pagi            | ŧ               |
|  |                           |    | 25 Dzigir Al'ma tsurat Petang          | 1               |
|  |                           |    | 26 Dzigir Al'ma tsurat Pagi Shugro     | 1               |
|  |                           |    | 27 Dzigir Al'ma tsurat Petang Shugro   | ŧ               |
|  | Unioad Ke Playstore       |    | 28: Upload Melalui Google Play Console | ŧ               |
|  | <b>Total Action Fitur</b> | 28 | Hari Kerja                             | 11              |

APLIKA 81 ADMIN

<span id="page-14-0"></span>Gambar 3.2 Membuat List Fitur Aplikasi untuk *Admin(WebBase)*

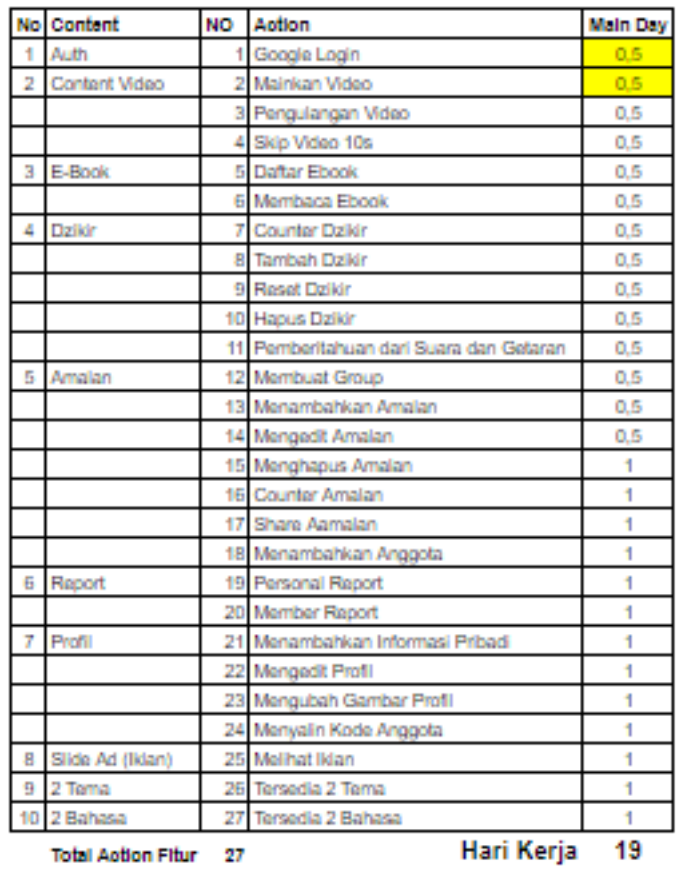

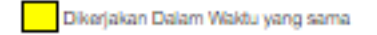

Gambar 3.3 Membuat List Fitur Aplikasi untuk *User(Mobile)*

<span id="page-15-0"></span>3. Membuat *Manual Book*

Pada tugas ini, membuat Manual Book yang dapat digunakan sebagai panduan oleh pengguna dalam menggunakan Aplikasi Bimbingan *Online*  berbasis *Website*.

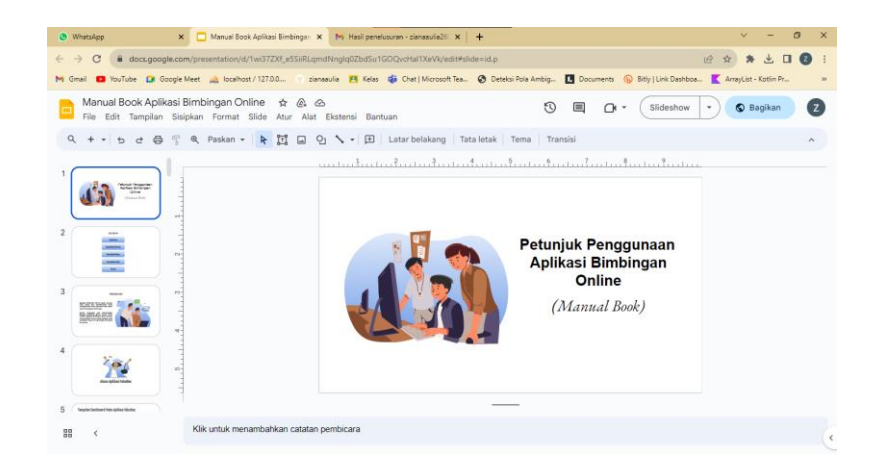

Gambar 3.4 Membuat *Manual Book* Aplikasi Bimbingan *Online*

### <span id="page-16-0"></span>4. Membuat *Back-end* Aplikasi

Pada tugas ini, penulis mendapatkan tanggung jawab untuk membuat Backend untuk aplikasi Team Board dengan berbasis *Website*. Dalam pembuatan Aplikasi *Backend* TeamBoard ini menggunakan *Text Editor Visual Studio Code* dan bahasa pemrograman *PHP* serta menggunakan *Framework Laravel*.

## <span id="page-17-1"></span><span id="page-17-0"></span>**BAB IV RANCANG BANGUN BACKEND APLIKASI TEAMBOARD BERBASIS WEBSITE**

### <span id="page-17-2"></span>**4.1 Metodologi**

Dalam pengembangan perangkat lunak terdapat beberapa pendekatan atau metode yang digunakan, dalam pembuatan aplikasi ini metode yang digunakan adalah Extreme Programming (XP). Extreme Programming (XP) merupakan sebuah proses rekayasa perangkat lunak yang cenderung menggunakan pendekatan berorientasi objek dan sasaran dari metode ini adalah tim yang dibentuk dalam skala kecil sampai medium serta metode ini juga sesuai jika tim dihadapkan dengan requirement yang tidak jelas maupun terjadi perubahan–perubahan requirement yang sangat cepat.

#### **4.1.1 Prosedur Pembuatan Aplikasi**

Prosedur pembuatan aplikasi Team Board menggunakan metode Extreme Programming, adapun tahapan dari metode Extreme Programming adalah sebagai berikut :

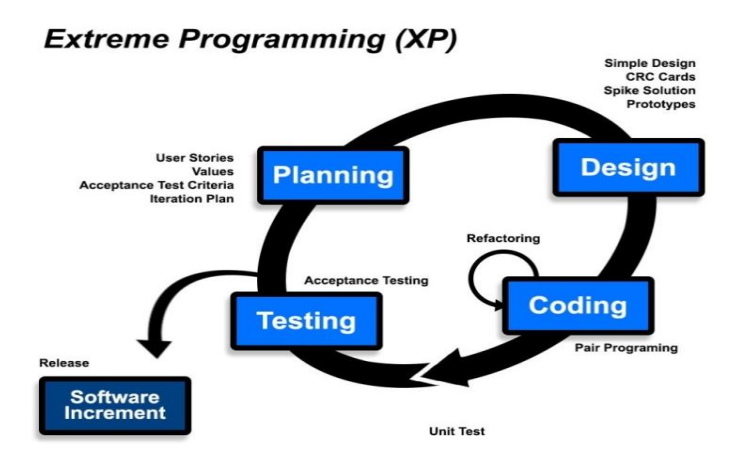

<span id="page-17-3"></span>Gambar 4.1 Alur Pembuatan Sistem

- 1. Planning (Perencanaan)
	- a. User Stories

<span id="page-18-0"></span>Table 4.1 User Stories

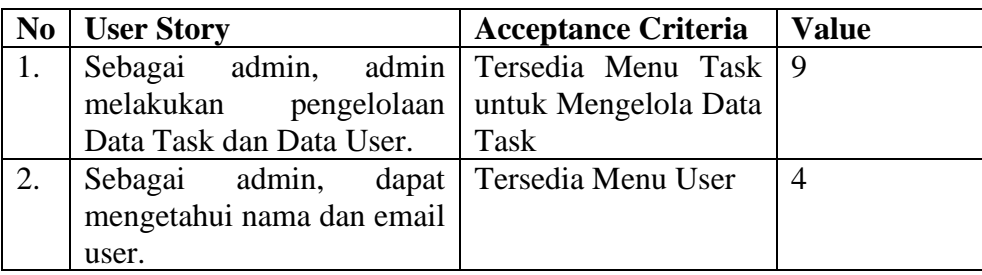

## b. Iteration Plan

<span id="page-18-1"></span>Table 4.2 Iteration Plan

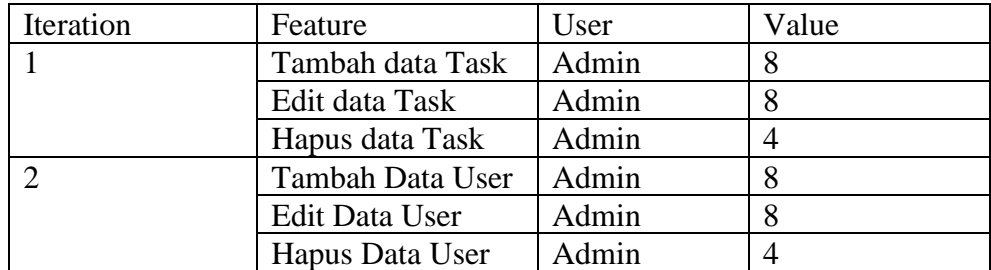

- c. Spesifikasi Kebutuhan Perangkat Lunak
	- Kebutuhan Fungsional

<span id="page-18-2"></span>Table 4.3 Kebutuhan Fungsional

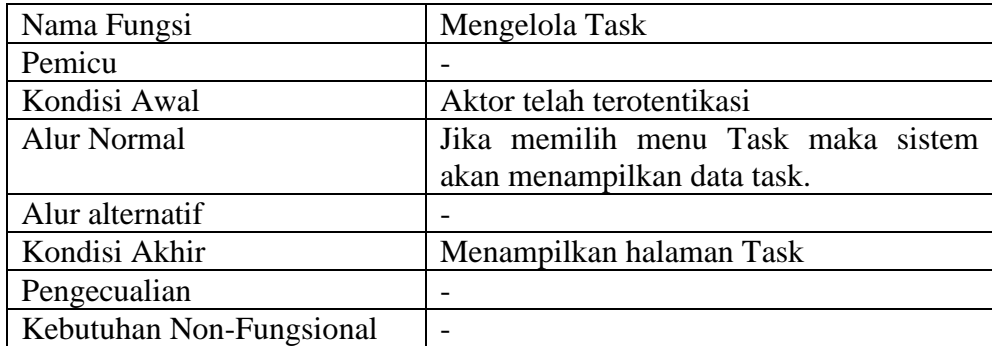

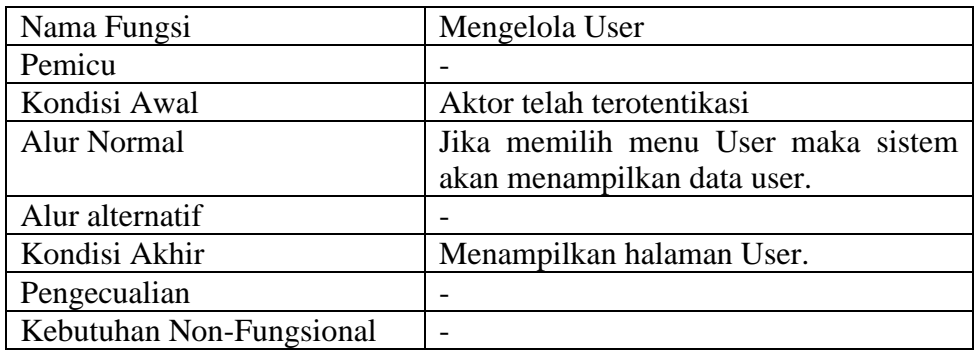

- Kebutuhan Non-fungsional
	- a. Aplikasi memerlukan internet
	- b. Aplikasi harus online selama 24 jam
- 2. Design (Perancangan)

Perancangan adalah proses membuat rancangan dari aplikasi yang akan dikembangkan pada tahapan ini XP secara ketat mengikuti prinsip KIS (keep it simple), menurut premsman, (Surya, 2014) yang artinya desain sederhana selalu lebih disukai daripada representasi yang lebih kompleks.

a. Use Case Diagram

Pada diagram ini menggambarkan hubungan antara 20ctor dengan sistem, (Dicoding, 2022) pada aplikasi Team Board memiliki 1 aktor yaitu Admin.

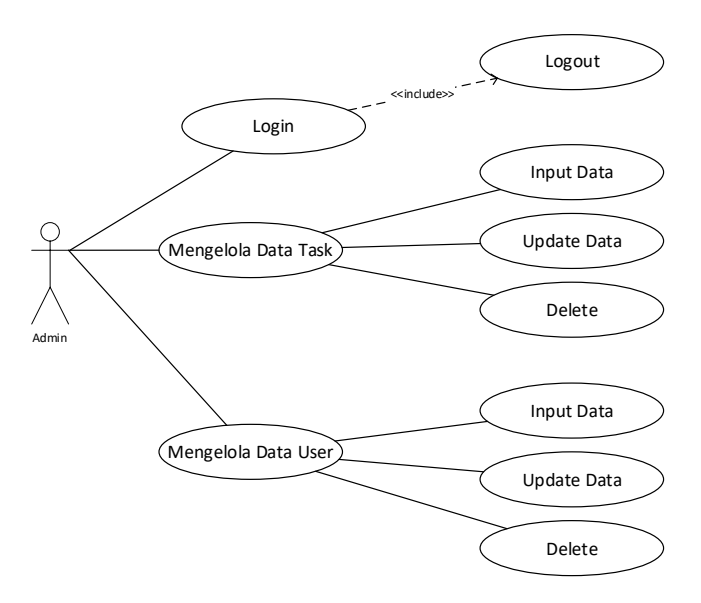

*Gambar 4. 2 Use Case Diagram*

#### <span id="page-20-0"></span>3. Coding

Pengkodean dikembangkan setelah rancangan awal dilakukan, tetapi tidak langsung untuk melakukan pengkodean program melainkan membuat sebuah pengujian unit. Dalam pengkodean ini menggunakan metode XP menyarankan untuk dua orang pemrogram harus berkerja dalam satu workstation.

#### 4. Testing

Pengujian unit harus dibuat dan kemudian dijalankan menggunakan framework yang memungkinkan mereka untuk diotomatisasi dan dapat dijalankan dengan muda secara berulang kali. Pengujian ini pada dasarnya berfokus pada fitur- fitur dan fungsionalitas pada sistem.

5. Release (Perilisan)

Setelah semua tahap pengembangan perangkat lunak dilakukan, tahap selanjutnya adalah melakukan perilisan sistem. Pada tahap ini sistem sudah dalam bentuk final dari sistem yang sudah dikembangkan dan siap untuk digunakan oleh pengguna.

### **4.1.2 Metode Pengumpulan Data**

Dalam proses pengembangan aplikasi Team Board tahap pengumpulan data dilakukan dengan cara sebagai berikut :

• Observasi

Observasi adalah suatu metode pengumpulan data yang dilakukan dengan mengamati langsung, melihat dan mengambil suatu data yang dibutuhkan ditempat penelitian dilakukan.

## **4.1.3 Tahapan dan Jadwal Pelaksanaan**

#### **A. Tahapan**

Tahapan yang dilakukan dalam pengembangan aplikasi Team Board ini, penulis menggunakan metode pengembangan Extreme Programming.

### **B. Jadwal Pelaksanaan**

<span id="page-21-1"></span>Table 4.4 Jadwal Pelaksanaan

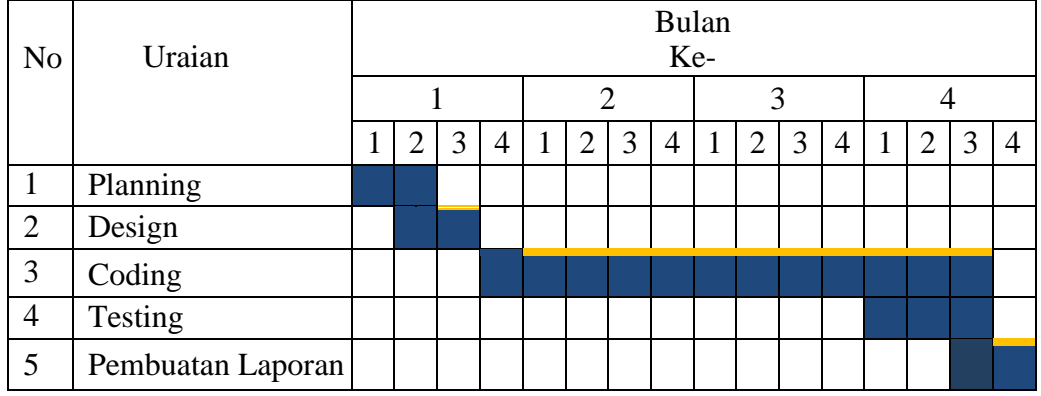

### <span id="page-21-0"></span>**4.2 Perancangan dan Implementasi**

#### **4.2.1 Analisa Data**

Tahap analisis data merupakan tahap yang bertujuan untuk menentukan data yang diperlukan untuk pembuatan sistem. Adapun data yang dibutuhkan adalah Data Task dan Data User.

#### **4.2.2 Rancangan Aplikasi**

#### 1. Rancangan UI(*User Interface)*

UI adalah tampilan visual sebuah produk yang menjembatani sistem dengan pengguna. Adapun rancangan UI pada *website* Team Board adalah sebagai berikut

1. Tampilan Bucket

Halaman ini digunakan untuk menampilkan seluruh Task pada sebuah Bucket. Didalam Bucket terdapat beberapa Task seperti berikut.

| $\leftarrow$ $\rightarrow$ C $\Omega$ $\odot$ localhost 3023 |                               |                               | Grup by Bucket Filter List    | GQ @ # V * & * OA :<br>Schedule<br>Charls<br>Board |
|--------------------------------------------------------------|-------------------------------|-------------------------------|-------------------------------|----------------------------------------------------|
|                                                              |                               |                               |                               |                                                    |
| <b>CaST Production EPMPro</b>                                | <b>CaST Production EPMPro</b> | <b>CaST Production EPMPro</b> | <b>CaST Production EPMPro</b> | <b>CaST Production EPMPro</b>                      |
| $+$ Add lask                                                 | $+$ Add lask                  | $+$ Add task                  | $+$ Add task                  | $+$ Add task                                       |
| $\circ$<br>Enter a task name                                 |                               |                               |                               |                                                    |
| m<br>Set Due Date                                            |                               |                               |                               |                                                    |
| 2 <sup>+</sup> Assign                                        |                               |                               |                               |                                                    |
| <b>Add Task</b>                                              |                               |                               |                               |                                                    |
| <b>KIV-Request Azure App</b><br>$\circ$<br><b>Services</b>   |                               |                               |                               |                                                    |
| $\Theta$ 13                                                  |                               |                               |                               |                                                    |
| <b>Die</b>                                                   | Θ                             |                               |                               |                                                    |
| <b>KIV-Request Azure App</b><br>$\circ$<br><b>Services</b>   |                               |                               |                               |                                                    |
| $\Theta$ 10                                                  |                               |                               |                               | Activate Windows                                   |
| <b>首</b> Dan                                                 | O                             |                               |                               | Go to Settings to activate Windows.                |

<span id="page-22-0"></span>Gambar 4.3 Tampilan Halaman Bucket

2. Tampilan Add Task

Halaman Add Task terdapat jika mengklik button Tambah pada halaman sebelumnya. Untuk menambahkan Task dapat mengisi data seperti pada gambar berikut:

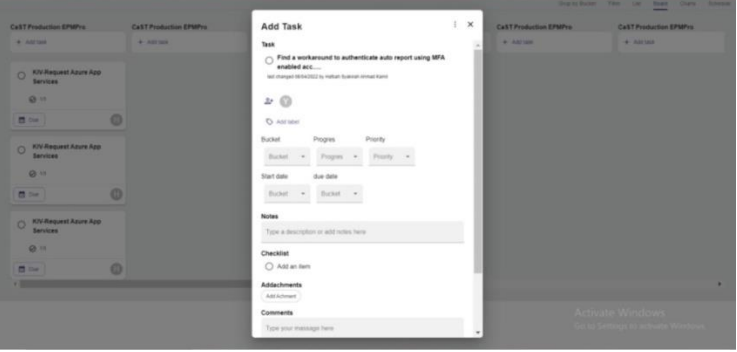

#### <span id="page-23-0"></span>Gambar 4.4 Tampilan Halaman *Add Task*

3. Tampilan List Task

Halaman ini menampilkan List Task yang telah dibuat sebelumny

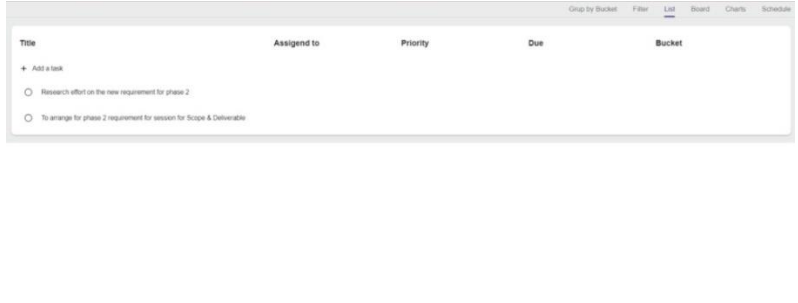

Activate Windows<br>Go to Settings to activate Wi

Gambar 4.5 Tampilan Halaman *List Task*

<span id="page-23-1"></span>*2. Coding*

Pada tahapan *Coding* dilakukan dua tahapan penulisan kode program, seperti berikut:

1. *Pair Programming*

Pada *Pair Programming* disini penulis bekerja sama dengan tim untuk melakukan penulisan kode program, dimana anggota tim lain akan mengkoreksi code program yang telah dibuat.

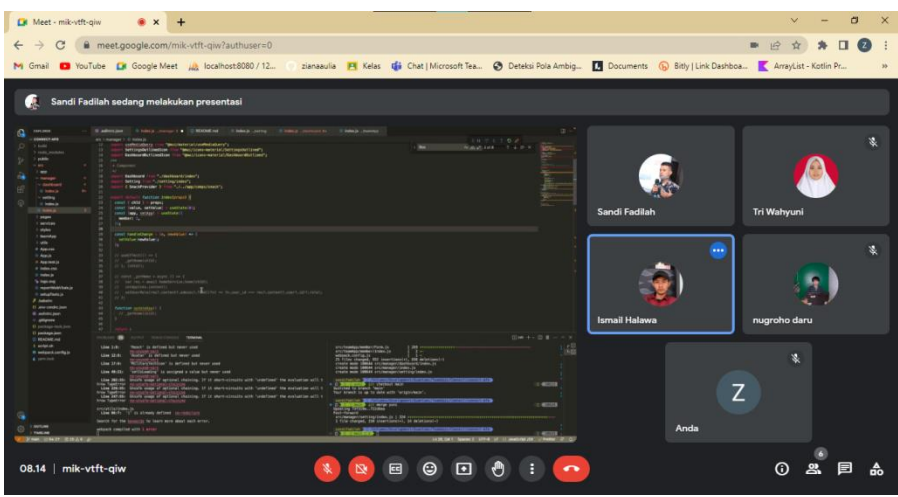

#### *Gambar 4.6 Pair Programming*

#### 2. *Continious Integration*

Untuk mencapai *Continous Integration* disini penulis menggunakan *tools Github* untuk menyimpan dan mengelola *source code* dari aplikasi *Back-end* Team Board agar mempermudah tim saat mengidentifikasi *bug*  dan menghapusnya selama proses pengembangan

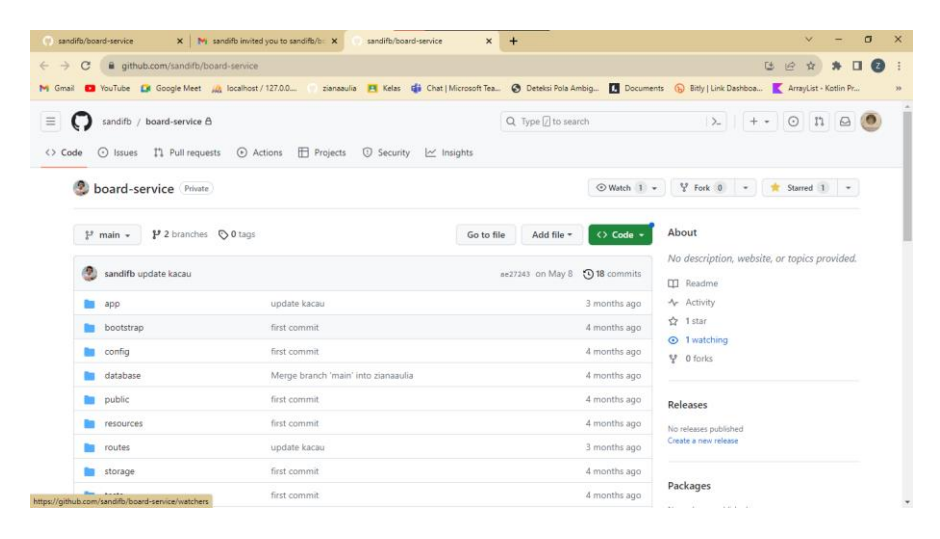

*Gambar 4.7 Continious Integration*

#### 3. Implementasi Sistem

Pada implementasi ini mulai menerapkan bahasa pemrograman untuk menghubungkan Back-end ke Server, agar Front-end dapat terhubung dengan Database. Adapun hasil response adalah sebagai berikut:

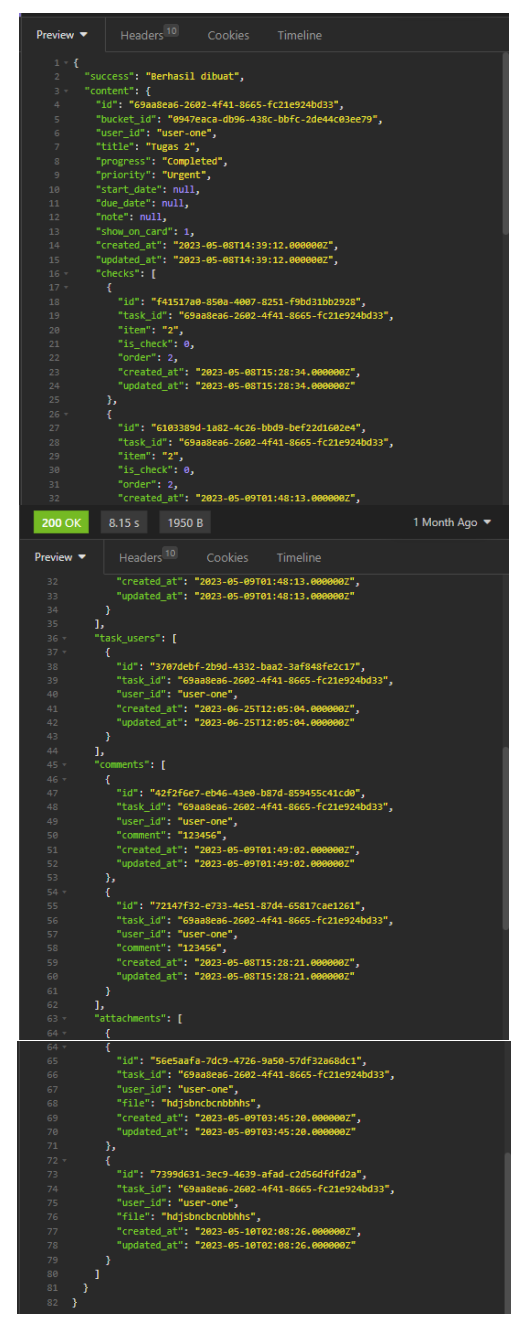

Gambar 4.8 *Response API*

Hasil response jika menambahkan Task dan mengupdate Data Task di Front-End.

4. Dampak Implementasi Sistem

Adapun dampak yang dihasilkan dalam implementasi sistem *Back-end* Team Board, adalah sebagai berikut:

- 1. Dampak yang dihasilkan ketika aplikasi berhasil diimplementasikan bagi penulis.
- 2. Dampak aplikasi bagi perusahaan adalah aplikasi dapat disewakan kepada perusahaan atau dinas yang ingin menggunakan aplikasi ini.
- 3. Dampak aplikasi bagi kampus dapat dijadikan sebagai hasil laporan selama kerja praktek dilaksanakan.
- 5. Kesulitan dan Solusi Selama Kerja Praktek

Selama mengerjakan kegiatan kerja praktek disini penulis mengalami beberapa kesulitan dalam hal pengembangan aplikasi Team Board yaitu penulis belum sepenuhnya mengetahui cara kerja aplikasi yang dibuat dikarenakan aplikasi masih dalam tahap pembuatan front end dan belum sepenuhnya selesai.

## **BAB V PENUTUP**

#### <span id="page-27-2"></span><span id="page-27-1"></span><span id="page-27-0"></span>**5.1 Kesimpulan**

Setelah menyelesaikan Aplikasi Team Board penulis banyak belajar mengenai penggunan Framework Laravel, belajar dalam menggunakan code yang best practice walaupun belum sepenuhnya dimaksimalkan, belajar mengerjakan suatu proyek dalam sebuah Tim.

#### <span id="page-27-3"></span>**5.2 Saran**

Saran untuk perusahaan agar dapat lebih sering dan optimal dalam melakukan meeting baik secara *online* dan *offline* sehingga mudah dalam melakukan diskusi, sharing dan membahas perkembangan project. CV. Quantum Solutions bisa menjadi rekomendasi tempat kerja praktek untuk mahasiswamahasiswa yang akan melaksanakan Kerja Praktek. Namun, sebaiknya mahasiswa-mahasiswa yang akan melaksanakan Kerja Praktek di CV, Quantum Solution melakukan Kerja Praktek secara *offline* untuk lebih mendapat ilmu yang optimal.

## **DAFTAR PUSTAKA**

<span id="page-28-0"></span>Suryn, W. (2014). Software Quality Engineering: A Practitioner's Approach. In Software Quality Engineering: A Practitioner's Approach (Vol. 9781118592496). <https://doi.org/10.1002/9781118830208>

Dicoding, [https://www.dicoding.com/blog/contoh-use-case-diagram/d](https://www.dicoding.com/blog/contoh-use-case-diagram/)iakses pada tanggal 06 Agustus 2023. 10.40 WIB

Solutions, C V Quantum. 2015. "Company Profile CV QUANTUM SOLUTIONS."

Supriyatna, A. (2018). METODE EXTREME PROGRAMMING PADA PEMBANGUNAN WEB APLIKASI SELEKSI PESERTA PELATIHAN KERJA. Jurnal Teknik Informatika, 11(1), 1-18. doi 10.15408/jti.v11i1.6628

#### <span id="page-29-0"></span>Lampiran 1 Surat Balasan dari Perusahaan

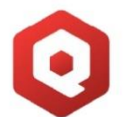

# **CV. Quantum Solutions**

Find Your Solutions Here Jalan A. Yani No. 28, Kota Dumai Riau. Contact: 0811.7065.553

Nomor Lampiran Perihal

: 35/QS/02/2023 : Kerja Praktek Mahasiswa Dumai, 24 Februari 2023

Kepada Yth, Direktur<br>POLITEKNIK NEGERI BENGKALIS di-tempat

Dengan Hormat,

Semoga Bapak/Ibu dalam keadaan sehat dan sukses menjalankan aktifitas sehari-hari. Sehubungan dengan surat permohonan kerja praktek mahasiswa dengan nomor surat 381/PL31/TU/2023. Dengan ini kami informasikan bahwa perusahaan kami bersedia menerima peserta magang tersebut atas nama :

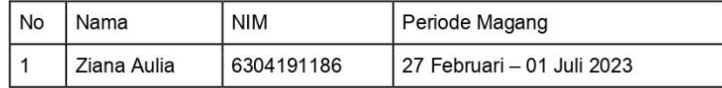

Demikian surat pemberitahuan ini kami sampaikan, atas kerjasamanya kami ucapkan terima kasih.

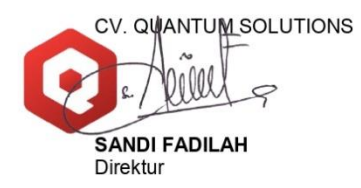

30

## <span id="page-30-0"></span>Lampiran 2 Absensi Kerja Praktek

#### **ABSEN HARIAN KERJA PRAKTEK**

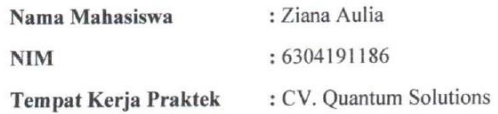

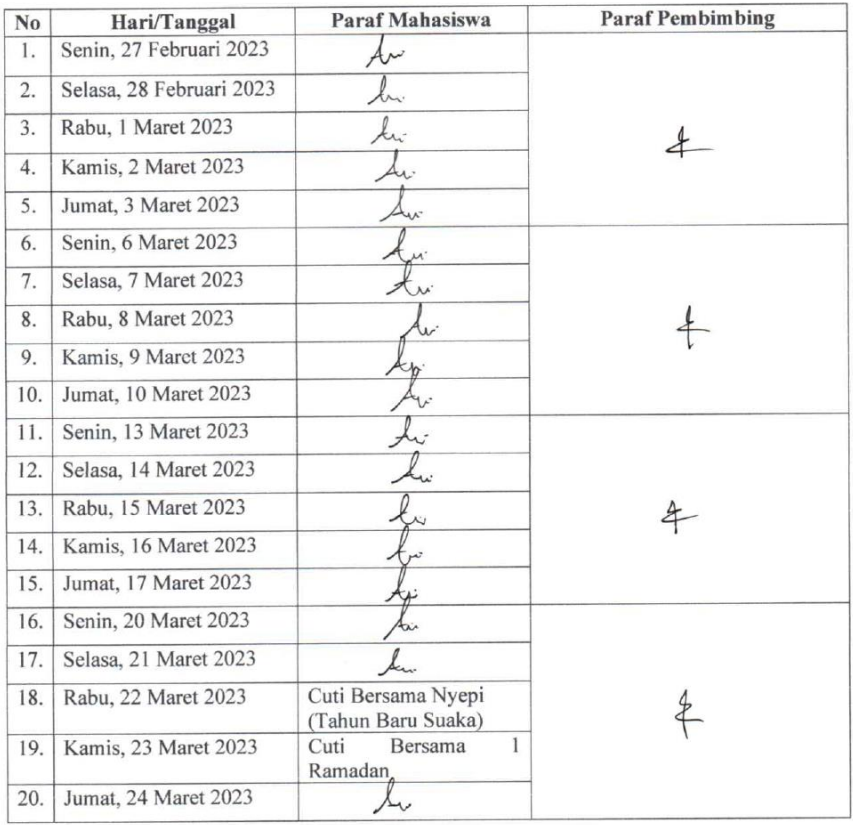

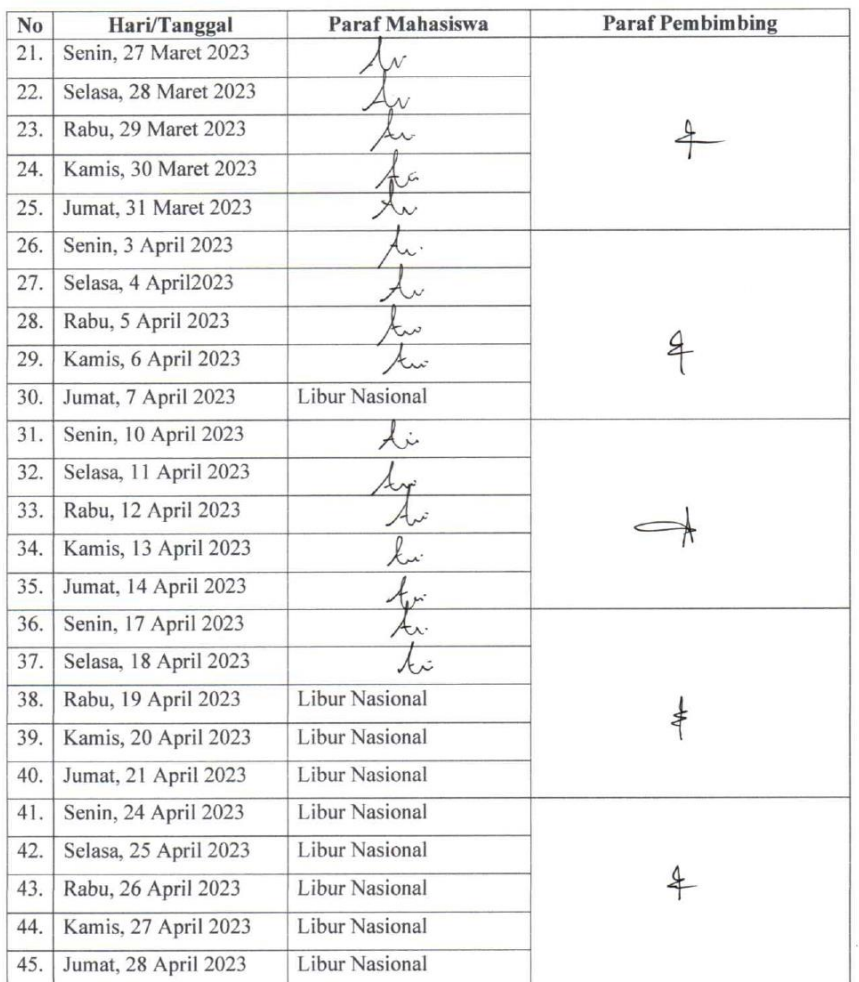

 $\mathcal{C}=\mathcal{C}$ 

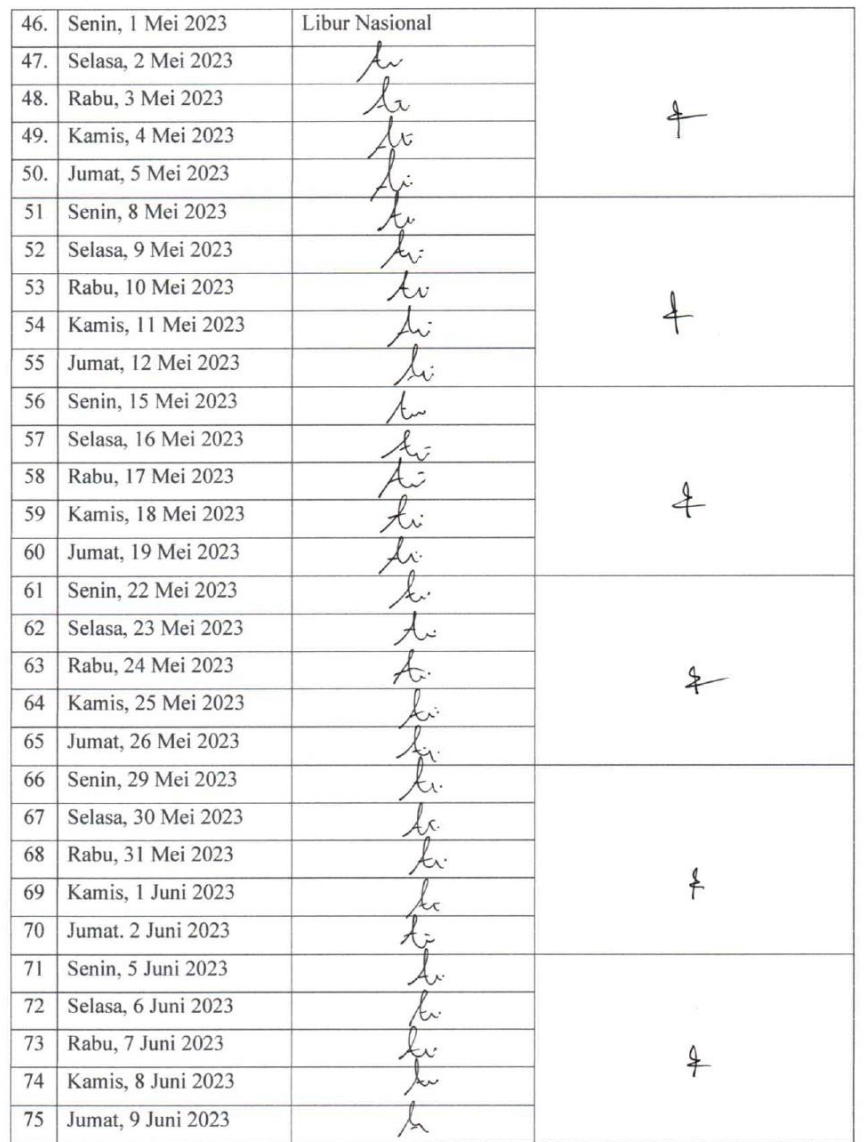

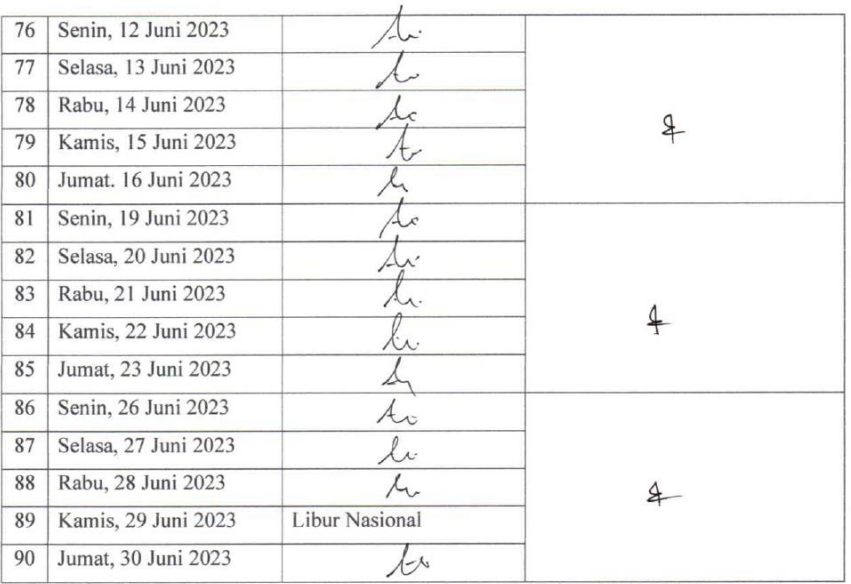

 $\mathcal{L}(\mathcal{A})$ 

## <span id="page-34-0"></span>*Lampiran 3 Penilaian Dari Perusahaan*

#### PENILAIAN DARI PERUSAHAAN KERJA PRAKTEK **CV. QUANTUM SOLUTIONS**

Nama : Ziana Aulia : 6304191186 Nim

Program Studi : D-IV Rekayasa Perangkat Lunak, Politeknik Negeri Bengkalis

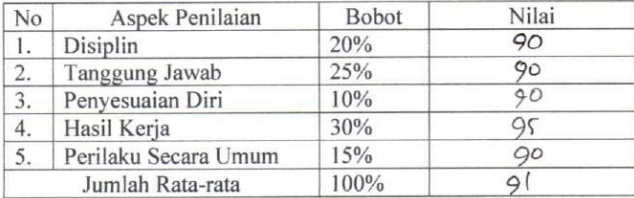

#### Keterangan:

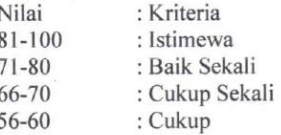

Catatan:

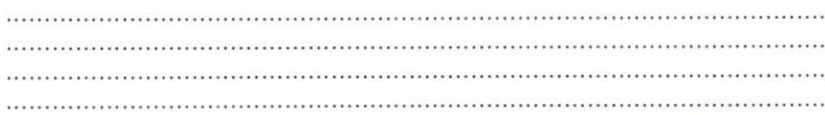

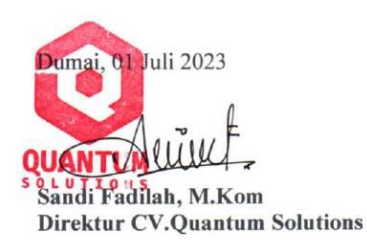

#### <span id="page-35-0"></span>*Lampiran 4 Surat Telah Melaksanakan Kerja Praktek*

#### **SURAT KETERANGAN**

Yang bertanda tangan di bawah ini menerangkan bahwa:

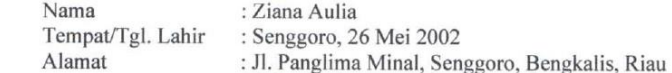

Telah melakukan Kerja Praktek pada perusahaan kami, CV. Quantum Solutions sejak 27 Februari sampai dengan 1 Juli 2023 sebagai tenaga Kerja Praktek (KP).

Selama bekerja di perusahaan kami, yang bersangkutan telah menunjukkan ketekunan dan kesungguhan bekerja dengan baik.

Surat keterangan ini diberikan untuk dipergunakan sebagaimana mestinya.

Demikian agar yang berkepentingan maklum.

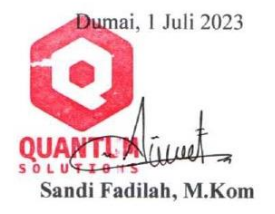

<span id="page-36-0"></span>*Lampiran 5 Dokumentasi Kerja Praktek*

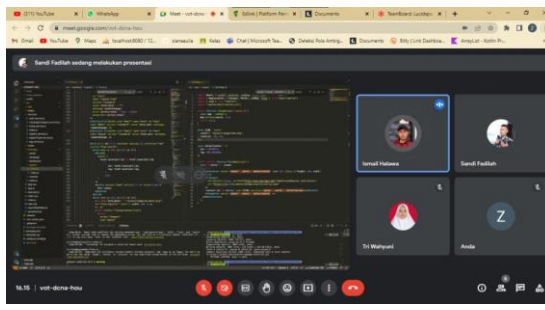

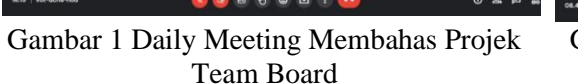

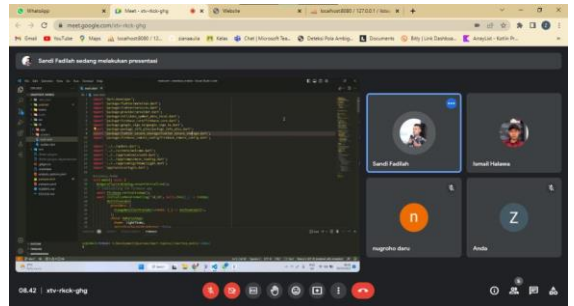

Gambar 2 Daily Meeting Membahas Projek Anggota Team

 $\begin{array}{ccccccccc}\n\bullet & \circ & \circ & \circ & \circ & \times \\
\bullet & \circ & \circ & \bullet & \bullet & \bullet & \bullet & \bullet\n\end{array}$ 

 $\begin{array}{lcl} \text{\textbf{0} (Mup)age} & \text{\textbf{X} (B) Med-Subdim } \text{\textbf{0} (X)} & \text{\textbf{B} (X)} \\[1mm] \text{\textbf{C} (A) model} & \text{\textbf{C} (A)} & \text{\textbf{C} (A)} \\[1mm] \text{\textbf{A} (A)} & \text{\textbf{A} (A)} & \text{\textbf{A} (A)} \\[1mm] \text{\textbf{A} (A)} & \text{\textbf{A} (A)} & \text{\textbf{A} (A)} \\[1mm] \text{\textbf{A} (A)} & \text{\textbf{A} (A)} & \text{\textbf{A$ 

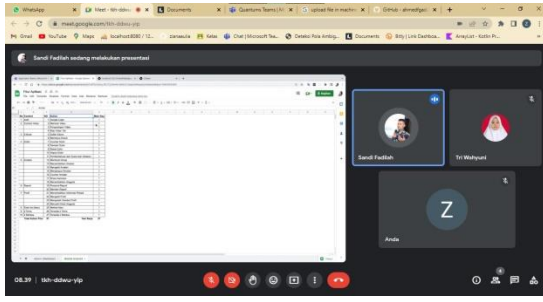

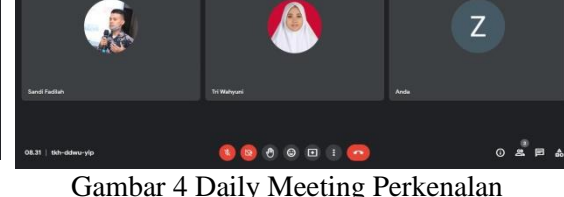

Gambar 3 Daily Meeting Pembuatan List Fitur Aplikasi MyAmalan

Gambar 4 Daily Meeting Perkenalan

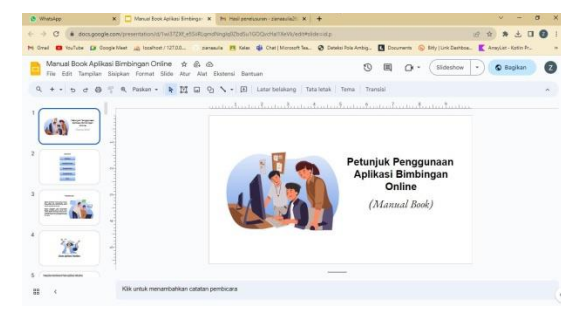

Gambar 5 Membuat Manual Book Aplikasi Bimbingan Online

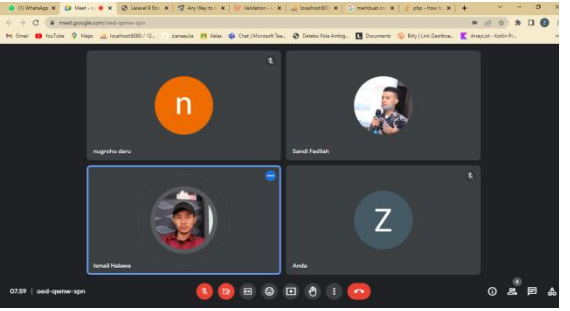

Gambar 6 Daily Meeting Membahas Projek Anggota Team